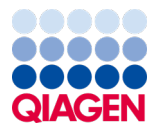

Juni 2022

# <span id="page-0-0"></span>Bruksanvisning för *therascreen*® EGFR Plasma RGQ PCR Kit

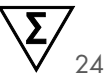

### Version 1

**IVD** 

För in vitro-diagnostisk användning För användning med Rotor-Gene® Q MDx 5plex HRM-instrument

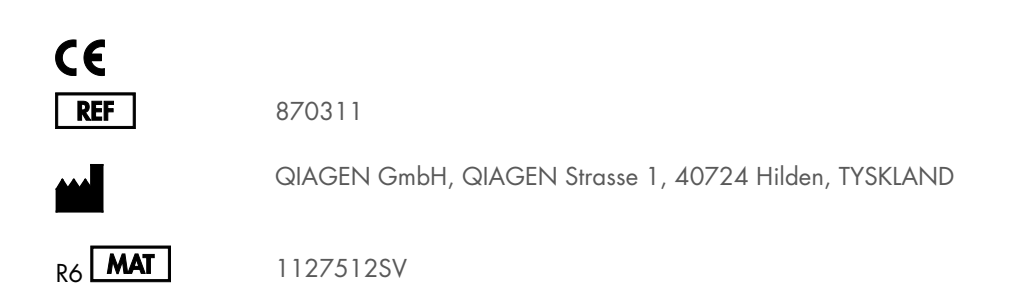

Sample to Insight

## Innehåll

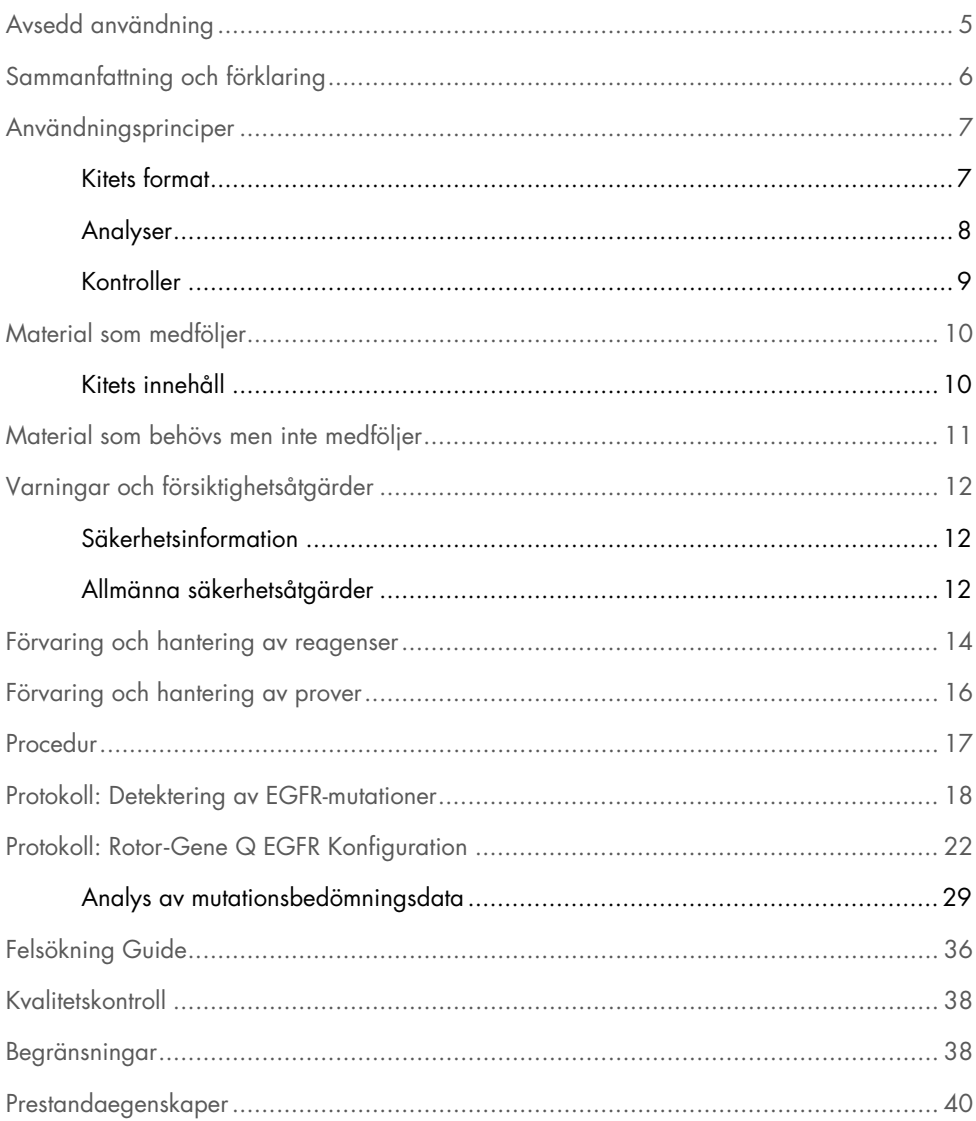

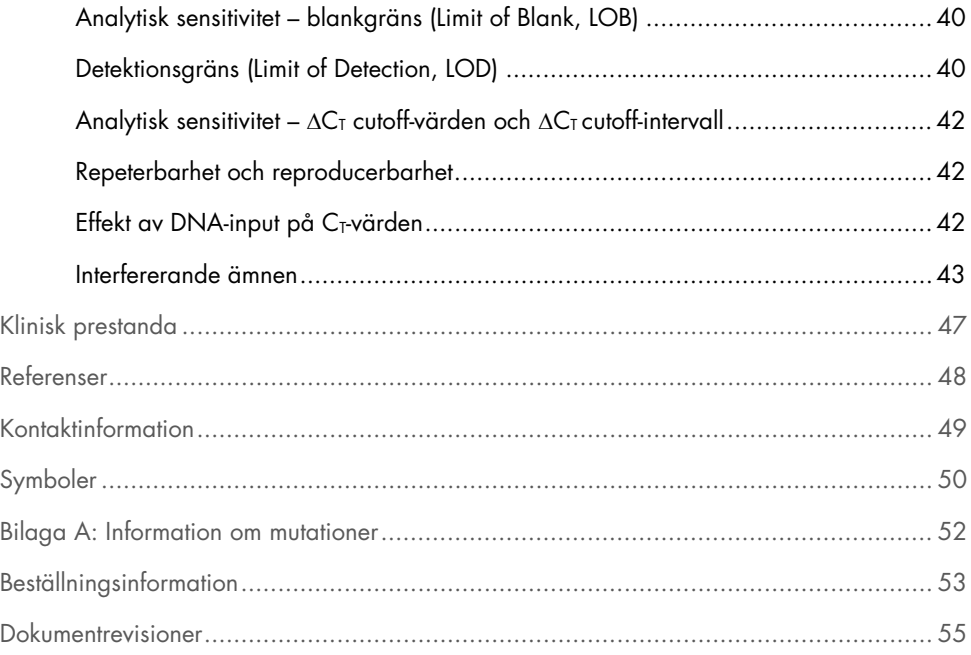

## <span id="page-4-0"></span>Avsedd användning

Ett *therascreen* EGFR Plasma RGQ PCR Kit är ett in vitro-diagnostiskt test för detektion av exon 19-borttagningar, exon 20- och 21-substitutioner (T790M respektive L858R) i genen för epidermal tillväxtfaktorreceptor (Epidermal Growth Factor Receptor, EGFR) och ger en kvalitativ bedömning av mutationsstatusen. Resultaten ska hjälpa läkarna att identifiera patienter med NSCLC som är sannolikt lämpade för behandling med IRESSA® (gefitinib) när ett vävnadsprov inte kan utvärderas.

Ett *therascreen* EGFR Plasma RGQ PCR Kit ska användas av utbildad personal i en professionell laboratoriemiljö med DNA-prover som har extraherats ur plasma som erhållits från blod hos patienter med icke-småcellig lungcancer (Non-Small Cell Lung Cancer, NSCLC).

*Ett therascreen* EGFR Plasma RGQ PCR Kit är avsett för in vitro-diagnostisk användning.

## <span id="page-5-0"></span>Sammanfattning och förklaring

Ett *therascreen* EGFR Plasma RGQ PCR Kit är ett användarfärdigt kit för detektiering av mutationer i den cancerrelaterade EGFR-genen med PCR-teknik (Polymerase Chain Reaction, PCR) på Rotor-Gene Q MDx 5plex HRM-instrument.

Tack vare Scorpions®- och ARMS-teknik möjliggör *therascreen* EGFR Plasma RGQ PCR Kit detektion av följande EGFR-genmutationer mot en bakgrund av genomiskt vildtyps-DNA.

- Borttagningar i exon 19
- T790M
- L858R

De metoder som används är mycket selektiva, och beroende på den totala mängden förekommande DNA kan en låg andel av mutations-procent detekteras i en bakgrund av genomiskt vildtyps-DNA. Selektiviteten och detektionsgränserna är överlägsna annan teknik, t.ex. färgsekvensering.

## <span id="page-6-0"></span>Användningsprinciper

I *therascreen* EGFR Plasma RGQ PCR Kit används två typer av teknik – ARMS och Scorpions – för detektion av mutationer i real-time PCR.

### ARMS

Allel- eller mutationsspecifik amplifiering uppnås genom att använda ARMS (Amplification Refractory Mutation System). Taq DNA-polymeras (Taq) är effektivt när det gäller att skilja på en matchning och en felmatchning vid 3'-änden av en PCR-primer. Specifikt muterade sekvenser amplifieras selektivt, även i prover där majoriteten av sekvenserna inte bär på mutationen. När primern är helt matchad fortsätter amplifieringen med full effekt. När 3' basen inte matchar sker endast bakgrundsamplifiering på låg nivå.

### **Scorpions**

Detektion av amplifiering utförs genom att använda Scorpions. Scorpions är bifunktionella molekyler med en PCR-primer som är kovalent bunden till ett sökfragment. Fluoroforen i det här sökfragmentet samverkar med en quencher, även den integrerad i sökfragmentet, som minskar fluorescensen. Medan PCR pågår när sökfragmentet binds till amplikon separeras fluoroforen och quenchern. Detta leder till en ökning av fluorescens från reaktionsröret.

### <span id="page-6-1"></span>Kitets format

Fyra analyser ingår i *therascreen* EGFR Plasma RGQ PCR Kit:

- En kontrollanalys (Ctrl)
- Tre mutationsanalyser

Samtliga reaktionsmixar innehåller reagenser för att detektera mål som är märkta med FAM™, och en intern kontrollanalys som är märkt med HEX™. Den interna kontrollanalysen möjliggör detektion av hämmare, vilka kan leda till att ett falskt-negativt resultat uppstår. FAM-amplifiering kan konkurrera ut den interna kontroll-amplifieringen och syftet med den interna kontrollen är helt enkelt att visa att om det inte finns någon FAM-amplifiering är resultatet sant negativt och inte en misslyckad PCR-reaktion.

## <span id="page-7-0"></span>Analyser

### Kontrollanalys

Kontrollanalysen, märkt med FAM, används för att bedöma den totala mängden DNA i ett prov. Denna analys amplifierar ett område av exon 2 i EGFR-genen. Primern och sökfragmentet har utformats så att de undviker kända EGFR-polymorfismer.

### **Mutationsanalys**

Varje mutationsanalys innehåller ett FAM-märkt Scorpions-sökfragment och en ARMS-primer för urskiljning mellan vildtyps-DNA och ett specifikt mutant-DNA.

## <span id="page-8-0"></span>Kontroller

Alla experimentkörningar måste innehålla följande kontroller:

### Positiv kontroll

Varje körning måste innehålla en positiv kontroll i rör 1-4. Ett *therascreen* EGFR Plasma RGQ PCR Kit innehåller EGFR-positiv kontroll (Positive Control, PC) som ska användas som mall i den positiva kontrollreaktionen. De positiva kontrollresultaten bedöms för att garantera att kitet fungerar inom de angivna acceptanskriterierna.

### Negativ kontroll

Varje körning måste innehålla en negativ kontroll (kontroll utan mall; No-Template Control, NTC) i rör 9–12. NTC består av nukleasfritt vatten (H<sub>2</sub>O) som ska användas som "mall" i en kontroll utan mall. En kontroll utan mall används för att bedöma potentiell kontaminering under körningskonfigurationen samt för att bedöma effekten hos den interna kontroll-reaktionen.

### Bedömning av intern kontroll-reaktion

Varje reaktionsmix innehåller en intern kontroll utöver målreaktionen. Ett misslyckande indikerar antingen förekomst av hämmare som kan leda till falskt negativa resultat eller en felaktig hantering av det aktuella röret vid förberedelsen.

Om en intern kontroll misslyckas på grund av PCR-hämmare kan spädning av provet minska effekten hos hämmarna, men det leder även till spädning av mål-DNA. FAM-amplifiering kan konkurrera ut den interna kontroll-amplifieringen så att det genererade IC CT (HEX)-värdet kan hamna utanför angivet intervall. FAM-resultaten är fortfarande giltiga för dessa prover.

## <span id="page-9-0"></span>Material som medföljer

## <span id="page-9-1"></span>Kitets innehåll

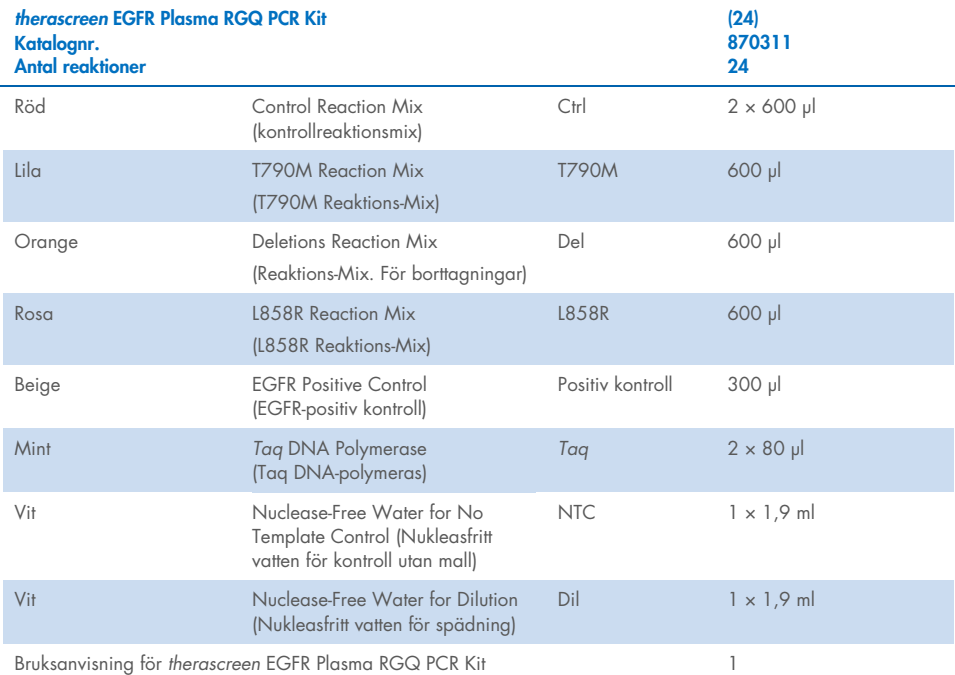

Bruksanvisning (Handbok)

## <span id="page-10-0"></span>Material som behövs men inte medföljer

Använd alltid laboratorierock, engångshandskar och skyddsglasögon vid hantering av kemikalier. Mer information finns i tillämpliga säkerhetsdatablad (Safety Data Sheets, SDS) som kan erhållas av produktleverantören.

- DNA-extraktionskit (se ["Procedur"](#page-16-0), sidan [17\)](#page-16-0)
- Särskilda pipetter[\\*](#page-10-1) (justerbara) för provberedning
- Särskilda pipetter\* (justerbara) för beredning av PCR-mastermix
- Särskilda pipetter\* (justerbara) för dosering av DNA-mall
- DNase-, RNase- och DNA-fria pipettspetsar med filter (för att undvika korskontaminering rekommenderar vi pipettspetsar med aerosolbarriär)
- Vattenbad eller liknande produkt som har kapacitet för 50 ml-centrifugrör i 60 °C.
- Värmeblock eller liknande produkt som har kapacitet för inkubering vid 56 °C†
- **Krossad is**
- Bänkcentrifug\* med rotor för 2 ml-reaktionsrör
- Vortexblandare
- Instrumentet Rotor‐Gene Q MDx 5plex HRM\*[†](#page-10-2) med fluorescens-kanaler för Cycling Green och Cycling Yellow (detektion av FAM respektive HEX)
- Programmet Rotor-Gene Q, version 2.3.5 eller senare
- Strip Tubes and Caps, 0.1 ml, för användning med 72-brunnars rotor (kat.nr. 981103 eller 981106)
- DNase-, RNase- och DNA-fria mikrocentrifugrör för beredning av mastermixar
- Loading Block 72 x 0.1 ml Tubes, aluminiumblock för manuellt iordningställande av reaktioner med en enkanals-pipett (QIAGEN kat.nr 9018901)

<span id="page-10-1"></span><sup>\*</sup> Säkerställ att instrumenten har kontrollerats och kalibrerats enligt tillverkarens rekommendationer.

<span id="page-10-2"></span><sup>†</sup> I vissa länder om det finns att tillgå, kan instrumentet Rotor‑Gene Q 5plex HRM med tillverkningsdatum maj 2011 eller senare användas. Tillverkningsdatumet kan utläsas från serienumret på baksidan av instrumentet. Serienumret har formatet "mmyynnn" där "mm" anger månaden i tillverkningsdatumet med siffror, "yy" anger de två sista siffrorna i tillverkningsåret och "nnn" är en unik identifieringskod för instrumentet.

## <span id="page-11-0"></span>Varningar och försiktighetsåtgärder

För in vitro-diagnostisk användning

För professionell användning

## <span id="page-11-1"></span>Säkerhetsinformation

Använd alltid laboratorierock, engångshandskar och skyddsglasögon vid hantering av kemikalier. För mer information, se vidare i tillämpliga säkerhetsdatablad (Safety Data Sheet, SDS). De är tillgängliga på webben i behändigt PDF-format på adressen [www.qiagen.com/safety](https://www.qiagen.com/safety), där du kan hitta, visa och skriva ut säkerhetsdatablad för varje QIAGEN-kit och kitkomponent.

## <span id="page-11-2"></span>Allmänna säkerhetsåtgärder

Användaren ska alltid lägga särskild vikt vid följande:

- Använd DNase-, RNase- och DNA-fria pipettspetsar med filter och kontrollera att pipetterna har kalibrerats enligt tillverkarens instruktioner.
- Förvara och extrahera positivt material (prover och positiva kontroller) separerat från alla andra reagenser, och tillsätt dem i reaktionsmixen i ett separat utrymme.
- Tina alla komponenter omsorgsfullt i rumstemperatur (15–25 °C) innan analysen påbörjas.
- När komponenterna tinats, blanda dem då genom att vända varje rör 10 gånger och centrifugera en kort stund.

OBS!: Iakttag största försiktighet för att förhindra att PCR kontamineras av syntetiskt kontrollmaterial. Vi rekommenderar att separata, för ändamålet avsedda, pipetter används för iordningställande av reaktionsmixar och tillsats av DNA-mall. Beredning och fördelning av reaktionsmixar måste utföras i ett område avskilt från området där mall tillsätts. Rören med Rotor‑Gene Q får inte öppnas efter att PCR-körningen har avslutats. Detta för att förhindra laboratoriekontaminering av post-PCR-produkter.

OBS!: Reagenserna är validerade för manuellt iordningställande. Om en automatisk metod används kan antalet möjliga reaktioner minska eftersom reagenserna måste fylla "dödvolymer" på dessa instrument.

OBS!: Alla reagenser i *therascreen* EGFR Plasma RGQ PCR Kit har utformats särskilt för att användas med de angivna testerna. Alla reagenser som medföljer *therascreen* EGFR Plasma RGQ PCR Kit är avsedda att användas enbart tillsammans med övriga reagenser i samma *therascreen* EGFR Plasma RGQ PCR Kit.

För att bästa effekt ska kunna garanteras får kittets reagenser inte bytas ut mot något annat reagens.

OBS!: Använd endast det *Taq* DNA-polymeras (*Taq*) som medföljer i kitet. Byt inte ut det mot *Taq* DNA-polymeras från andra kit av samma typ eller annan typ, och byt inte heller ut det mot *Taq* DNA-polymeras från en annan leverantör.

OBS!: Reagenser till *therascreen* EGFR Plasma RGQ PCR Kit har spätts ut optimalt. Vi rekommenderar inte ytterligare spädning av reagenser då det kan resultera i förlorad prestanda. Vi rekommenderar inte användning av reaktionsvolymer mindre än 25 µl då det ökar risken för falskt negativa resultat.

## <span id="page-13-0"></span>Förvaring och hantering av reagenser

*Ett therascreen* EGFR Plasma RGQ PCR Kit levereras på torris. Om någon komponent i *therascreen* EGFR Plasma RGQ PCR Kit inte är fryst vid ankomst, om den yttre förpackningen har öppnats under transporten eller om det saknas en bipacksedel, bruksanvisning eller reagenser i leveransen ska du kontakta någon av QIAGENs tekniska serviceavdelningar eller lokala distributörer (se [www.qiagen.com](https://www.qiagen.com/)).

*Ett therascreen* EGFR Plasma RGQ PCR Kit ska vid mottagandet omedelbart förvaras i -30 till -15 °C i en frys med konstant temperatur och skyddat mot ljus. Vid förvaring under de angivna förvaringsvillkoren är *therascreen* EGFR Plasma RGQ PCR Kit hållbart fram till det utgångsdatum som anges på etiketten.

När reagenser har öppnats kan de förvaras i originalförpackningen vid -30 till -15 °C i 12 månader eller som längst fram till det utgångsdatum som anges på förpackningen. Undvik att tina och frysa upprepade gånger. Överskrid inte högst åtta frysnings-/upptiningscykler.

Reagenserna måste tinas i rumstemperatur i minst 1 timme och högst 4,5 timmar. När reagenserna är klara för användning kan PCR-reaktionerna göras i ordning och rören med Rotor‑Gene Q innehållande mastermixar och DNA-prover kan laddas på Rotor‑Gene Q MDx 5plex HRM omedelbart. Den totala tiden från start av PCR-konfigurationen till körningens start ska inte överskrida:

- $\bullet$  6 timmar vid förvaring i rumstemperatur OBS!: Den här tiden inkluderar både PCR-konfiguration och förvaring.
- $\bullet$  18 timmar vid förvaring i kyl (2–8 °C) OBS!: Den här tiden inkluderar både PCR-konfiguration och förvaring.

OBS!: Scorpions (liksom alla fluorescensmärkta molekyler) i reaktionsmixreagenserna är ljuskänsliga. Skydda kontroll- och reaktionsmixreagenserna mot ljus för att undvika fotoblekning.

Reagenserna i *therascreen* EGFR Plasma RGQ PCR Kit är optimalt utspädda och de behöver ingen rening eller behandling ytterligare innan de används i analys enligt instruktionerna i *therascreen EGFR Plasma RGQ PCR Kit bruksanvisning (handbok).*

Var uppmärksam på de utgångsdatum och förvaringsvillkor som anges på förpackningen och på etiketterna till alla komponenter. Använd inte komponenter vars utgångsdatum har passerat eller som har förvarats felaktigt.

## <span id="page-15-0"></span>Förvaring och hantering av prover

OBS!: Alla prover måste behandlas som potentiellt smittsamt material.

Provmaterialet måste vara mänskligt, genomiskt DNA extraherat från plasma. Proverna måste transporteras enligt standardmässig patologisk metod för att garantera provets kvalitet.

## <span id="page-16-0"></span>**Procedur**

## DNA-extrahering

Prestandaegenskaper för kitet togs fram med hjälp av DNA som extraherats med QIAamp® Circulating Nucleic Acid Kit (kat.nr 55114). Om du använder QIAamp Circulating Nucleic Acid Kit ska du utföra DNA-extraktionen enligt instruktionerna i handboken och observera följande:

- Startvolymen för plasma är 2 ml.
- Innan DNA-extraktion utförs ska 2 ml plasma centrifugeras i 3000 rpm i 2 minuter och supernatanten överföras till ett rent rör.
- Volymen proteinas K ska vara 250 µl.
- Nedbrytning av proteinas K ska utföras i 1 timme i 60 °C.
- Renat genomiskt DNA måste elueras i 55 µl AVE-buffert (medföljer i QIAamp Circulating Nucleic Acid Kit).
- Förvara renat genomiskt DNA i -30 till -15 °C.

OBS!: Alla analyser i *therascreen* EGFR Plasma RGQ PCR Kit ger korta PCR-produkter. *Emellertid, så fungerar inte therascreen* EGFR Plasma RGQ PCR Kit på mycket fragmenterat DNA.

## <span id="page-17-0"></span>Protokoll: Detektering av EGFR-mutationer

### Viktigt att tänka på före start

- För att erhålla korrekta resultat, se till att den beskrivna blandningsproceduren utförs vid varje blandningssteg av analyskonfigurationsprocessen.
- Upp till 16 prover kan analyseras i varje körning.
- Innan proceduren påbörjas läs igenom ["Allmänna säkerhetsåtgärder"](#page-11-2), sidan [12.](#page-11-2)
- Ta er tid att bekanta er själva med Rotor‑Gene Q MDx 5plex HRM innan uppstart sker av ett protokoll. Se vidare i bruksanvisningen till instrumentet.
- Vortexa inte *Taq* DNA-polymeras (*Taq*) eller någon mix som innehåller *Taq* DNApolymeras, eftersom det kan leda till att enzymet inaktiveras.
- Pipettera *Taq* genom att placera pipettspetsen precis under vätskans yta för att undvika att spetsen täcks med överflödigt enzym.
- För varje DNA-prov måste kontroll- och mutationsanalyserna analyseras i samma PCR-körning för att undvika variationer mellan körningarna.
- För effektiv användning av reagenserna i *therascreen* EGFR RGQ PCR Kit ska DNA-proverna indelas i batcher i så stor utsträckning som möjligt för att skapa fullständiga körningar. Testning av enskilda prover eller ett mindre antal prover ökar förbrukningen av reagenser och minskar det totala antal prover som kan testas med ett enda *therascreen* EGFR RGQ PCR Kit.

### Saker som måste göras före start

- Före varje användning måste alla reagenser tinas upp ordentligt i minst 1 timme och högst 4,5 timmar i rumstemperatur (15–25 °C), blandas genom att vändas 10 gånger och centrifugeras en kort stund så att innehållet samlas på rörets botten.
- Se till att *Taq* håller rumstemperatur (15–25 °C) före varje användning. Centrifugera röret en kort stund för att samla upp enzymet i botten av röret.
- Blanda alla prover genom att vända dem 10 gånger och centrifugera en kort stund så att innehållet samlas på rörets botten.

### Procedur

1. Tina alla reaktionsmixar, nukleasfritt vatten för kontroll utan mall (No Template Control, NTC) och EGFR-positiv kontroll (Positive Control, PC) i rumstemperatur (15–25 °C) i minst 1 timme [\(Tabell](#page-18-0) 1). När reagenserna har tinat ska du blanda dem genom att vända varje rör 10 gånger för att undvika lokala saltkoncentrationer och sedan centrifugera en kort stund så att innehållet längst ned i röret samlas upp.

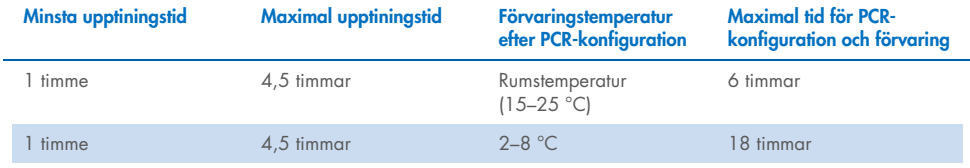

#### <span id="page-18-0"></span>Tabell 1. Upptiningstider tider för PCR-konfiguration och förvaringstemperaturer

OBS!: PCR-konfiguration ska utföras i rumstemperatur. Med förvaring menas tiden mellan slutförd PCR-konfiguration och start av PCR-körning på Rotor‑Gene Q MDx 5plex HRM.

OBS!: Se till att *Taq* DNA-polymeras (rör för *Taq*) har rumstemperatur (15–25 °C) samtidigt som de andra reagenserna (se ["Förvaring och hantering av reagenser"](#page-13-0), på sidan [14\)](#page-13-0). Centrifugera röret en kort stund för att samla upp enzymet i botten av röret.

- 2. Utför följande steg:
	- 2a. Märk fyra mikrocentrifugrör (medföljer inte) enligt motsvarande reaktionsmix som visas i [tabell 2.](#page-19-0)
	- 2b. Bered tillräckligt med mastermixar (kontroll- eller mutationsreaktionsmix [CTRL-rör, T790M, borttagningar, L858R] plus *Taq* DNA-polymeras [*Taq*]) för DNA-proverna, en EGFR-positiv kontrollreaktion (PC-rör) och en nukleasfritt vatten för kontroll utan mall-reaktion (NTC-rör) enligt volymerna i [tabell 2.](#page-19-0)

OBS!: Inkludera reagenser för ett extra prov för att ha tillräckligt överskott för PCRkonfigurationen.

Dessa Mastermixar innehåller alla komponenter som krävs för PCR förutom provet.

#### <span id="page-19-0"></span>Tabell 2. Beredning av mastermixar\*

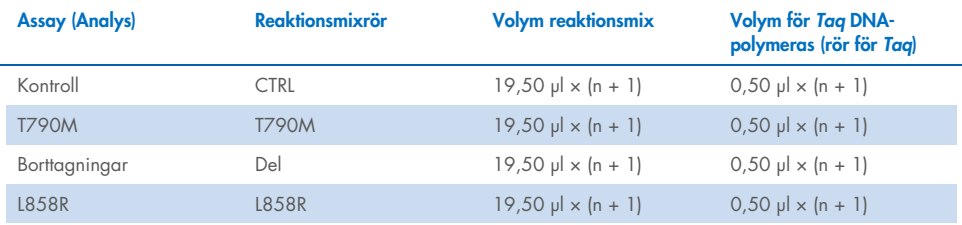

\* Vid beredning av en mastermix ska du bereda tillräckligt för ett extra prov för att ha ett tillräckligt överskott för PCRkonfigurationen.

OBS!: Vid beredning av en mastermix läggs den volym kontroll- eller mutationsreaktionsblandning som krävs till i det aktuella röret först och *Taq* DNA-polymeras läggs till sist.

3. Placera det korrekta antalet PCR 4-rör (varje remsa har 4 rör) i laddningsblocket enligt layouten i [tabell](#page-20-0) 3. Förslut inte rören.

OBS!: Låt locken ligga kvar i plastbehållaren tills de behövs.

- 4. Förslut röret för mastermixen och blanda genom att vända 10 gånger för att blanda mastermixen följt av en kort centrifugering så att all mix hamnar på rörets botten. Tillsätt omedelbart 20 µl mastermix i varje aktuellt PCR-rör.
- 5. Tillsätt omedelbart 5 µl nukleasfritt vatten (H2O) i PCR-rören med kontroll utan mall (PCR-rör 9–12) och förslut rören.
- 6. Tillsätt 5 µl av varje prov i provrören (PCR-rör 5–8, 13–16 och 17–72) och förslut rören.
- 7. Tillsätt 5 µl EGFR-positiv kontroll (Positive Control, PC) i rören med positiv kontroll (PCR-rör 1–4). Varje DNA-prov måste testas med kontrollen och alla mutationsanalyser. Layouten för detta visas i [tabell](#page-20-0) 3.

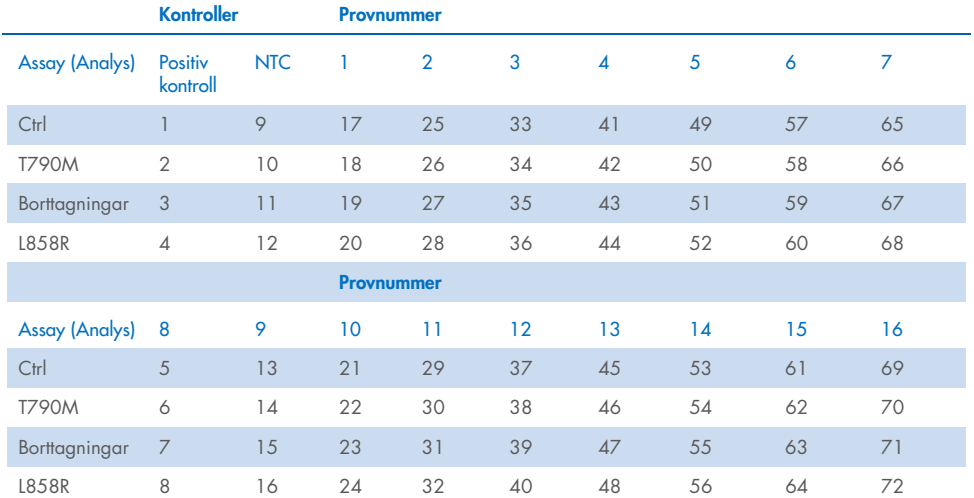

#### <span id="page-20-0"></span>Tabell 3. Layout för kontroll- och mutationsanalyser

8. Använd en märkpenna, markera locken på de första rören i den lägsta numeriska positionen i varje PCR 4-remsas rör (t.ex. Positionerna 1, 5, 9, etc.) för att visa laddordningen för rören i rotorn med 72 brunnar för Rotor‑Gene Q MDx 5plex HRM.

9. Vänd de förslutna rören 4 gånger för att blanda provet och reaktionsmixen.

10. Placera alla PCR 4-rör i sina korrekta positioner i rotorn med 72 brunnar och kontrollera visuellt att alla rör innehåller samma volym.

OBS!: Säkerställ att rören inte förväxlas när de överförs till rotorn.

- 11. Om rotorn inte fylls ska tomrummen fyllas med förslutna tomma rör.
- 12. Sätt omedelbart in rotorn i Rotor‑Gene Q MDx 5plex HRM. Se till att en låsring (tillbehör till Rotor‑Gene Q MDx) är placerad längst upp på rotorn för att säkra rören under körningen.
- 13. Med hänvisning till Rotor‑Gene Q MDx 5plex HRM (se ["Protokoll: Rotor](#page-21-0)‑Gene Q EGFR [Konfiguration"](#page-21-0) sidan [22\)](#page-21-0) angående information om hur du skapar en temperaturprofil och startar körningen.

## <span id="page-21-0"></span>Protokoll: Rotor‑Gene Q EGFR Konfiguration

Cykelparametrarna visas i [tabell](#page-21-1) 4.

#### <span id="page-21-1"></span>Tabell 4. Cykelparametrar

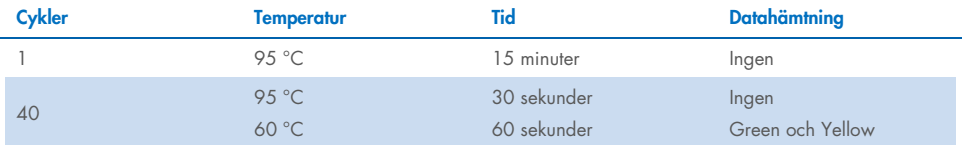

- 1. Dubbelklicka på Rotor‑Gene Q Series Programversion 2.3 mjukvaruikon på den bärbara datorns skrivbord som är kopplad till Rotor‑Gene Q MDx 5plex HRM. Välj fliken "Advanced" [Avancerat] i dialogrutan "New Run" [Ny körning] som visas.
- 2. För att skapa en ny mall väljer du Empty Run [Tom körning] och klickar sedan på New [Ny].

Fönstret "New Run Wizard" [Guide för ny körning] visas.

3. Välj 72-Well Rotor (rotorn med 72 brunnar) som rotortyp. Kontrollera att låsringen är fäst och markera kryssrutan Locking Ring Attached [Låsring fäst]. Klicka på Next [Nästa] [\(Figur 1\)](#page-21-2).

<span id="page-21-2"></span>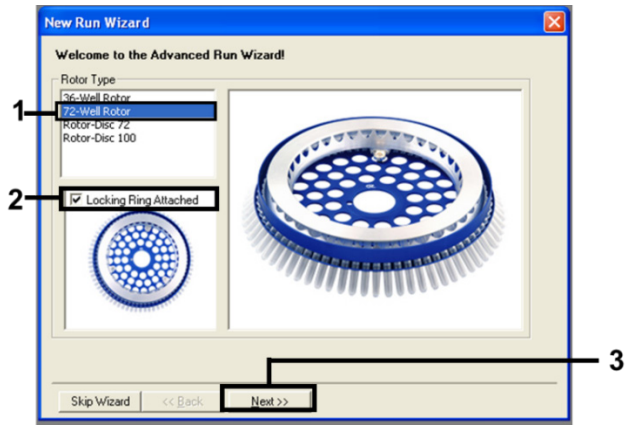

Figur 1. Dialogrutan "New Run Wizard" (Guide för ny körning).

4. Ange operatörens namn i fältet Operator [Operatör]. Lägg till eventuella anteckningar och ställ in värdet i fältet Reaction Volume [Reaktionsvolym] på 25. Kontrollera att värdena i fältet Sample Layout [Provlayout] är inställda på 1, 2, 3…. Klicka på Next [Nästa] [\(Figur 2\)](#page-22-0).

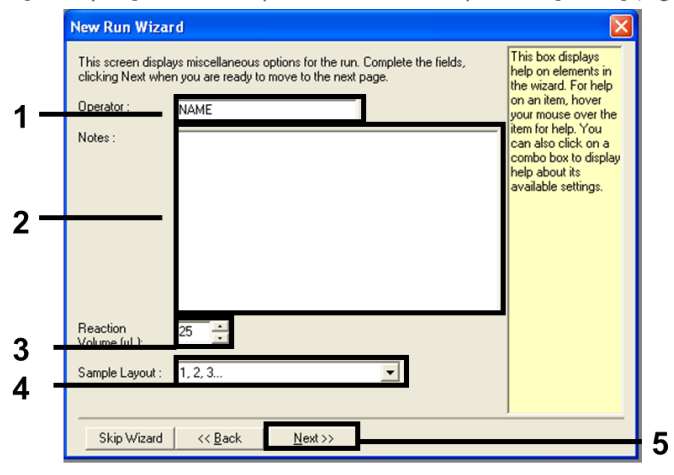

<span id="page-22-0"></span>Figur 2. Ange namn på operatör och reaktionsvolymer.

5. Klicka på Edit Profile [Ändra profil] i dialogrutan "New Run Wizard" [Guide för ny körning] [\(Figur](#page-22-1) 3) och ställ in körningsparametrarna enligt följande steg.

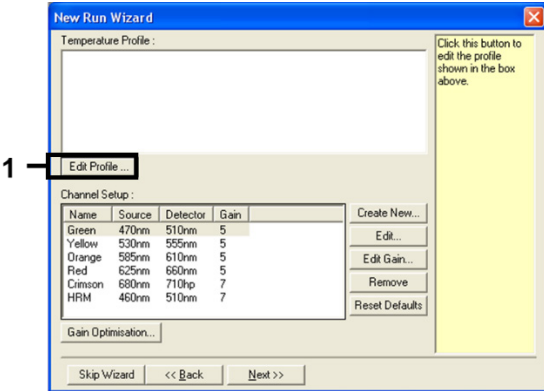

#### <span id="page-22-1"></span>Figur 3. Ändra profilen.

6. Klicka på Sätt in efter och välj Ny Bibehållning vid temperatur [\(Figur](#page-23-0) 4).

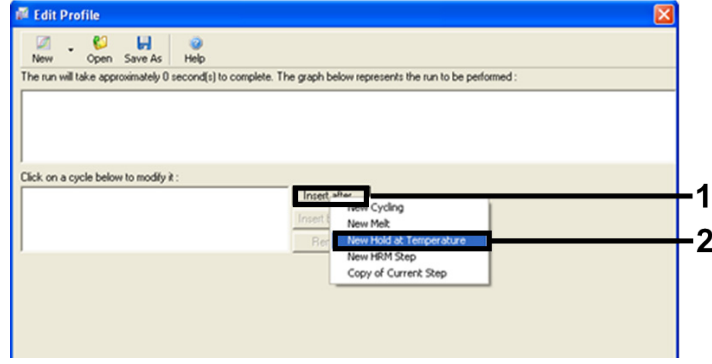

<span id="page-23-0"></span>Figur 4. Infoga ett initialt inkubationssteg.

7. Ställ in värdet i fältet Hålltemperatur på 95 °C och värdet i fältet Hålltid på 15 min. 0 sek. Klicka på Insert After (Sätt in efter), välj sedan New Cycling (Ny cykel) [\(Figur](#page-23-1) 5).

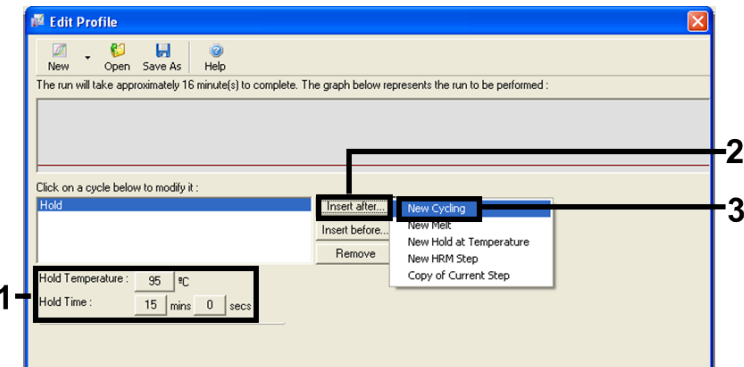

<span id="page-23-1"></span>Figur 5. Initialt inkuberingssteg vid 95 °C.

8. Ställ in antalet cykelrepetitioner till 40. Välj det första steget och ställ in på 95 °C i 30 sekunder [\(Figur](#page-24-0) 6).

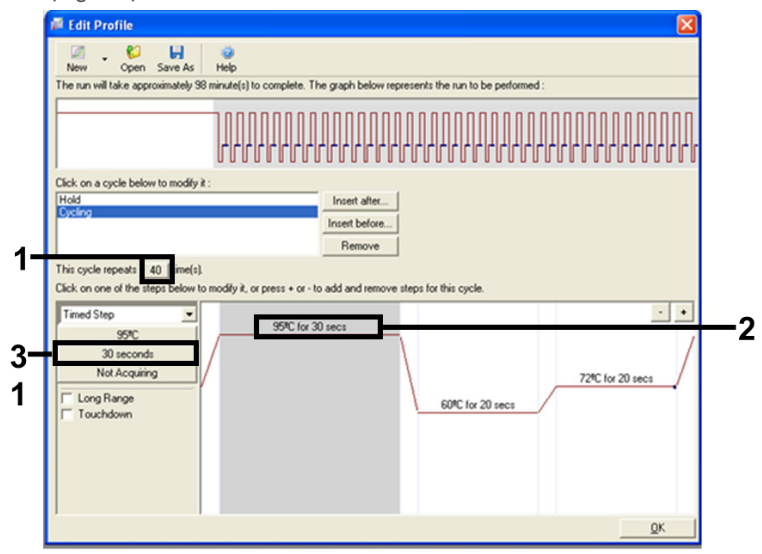

#### <span id="page-24-0"></span>Figur 6. Cykelsteg vid 95 °C.

9. Markera det andra steget och ställ in på 60 °C i 60 sekunder. Klicka på Not Acquiring [hämtar inte] för att aktivera datainsamling under det här steget. [\(Figur 7\)](#page-24-1).

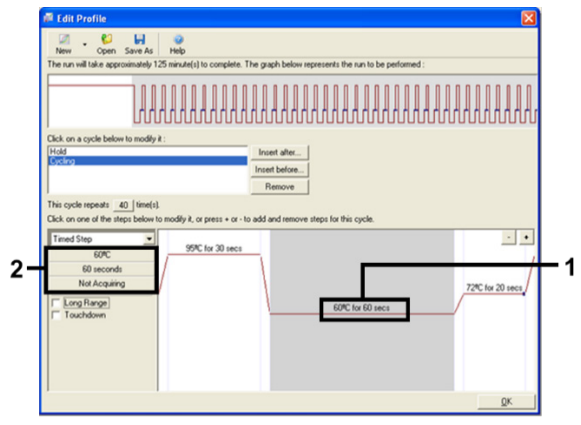

<span id="page-24-1"></span>Figur 7. Cykelsteg vid 60 °C.

10. Välj Green och Yellow i listan Available Channels [Tillgängliga kanaler] och klicka sedan på > för att överföra dem till listan Acquiring Channels [Hämtningskanaler]. Klicka på OK [\(Figur](#page-25-0) 8).

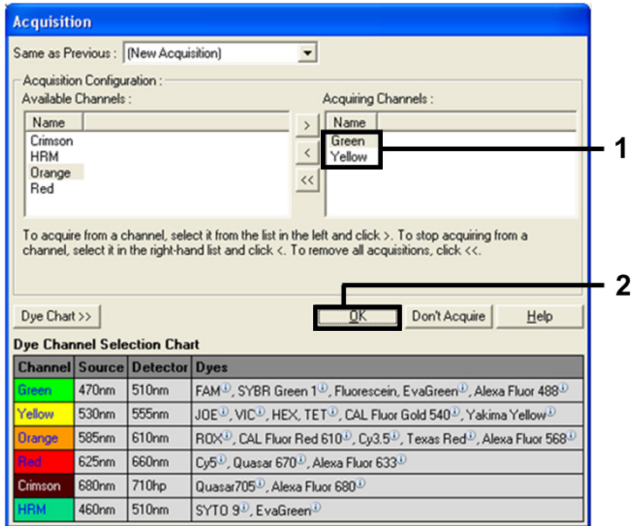

#### <span id="page-25-0"></span>Figur 8. Hämtning vid cyklingssteg vid 60 °C.

11. Markera det tredje steget och klicka på knappen - för att ta bort. Klicka på OK [\(Figur](#page-25-1) 9).

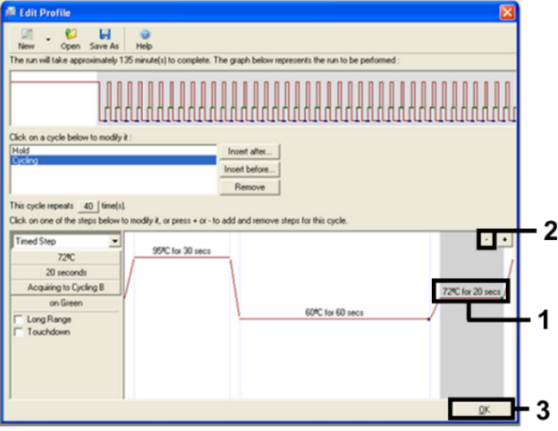

#### <span id="page-25-1"></span>Figur 9. Ta bort förlängningssteg.

12. I nästa dialogruta klickar du på Gain Optimisation [Optimering av förstärkning] [\(Figur](#page-26-0) 10).

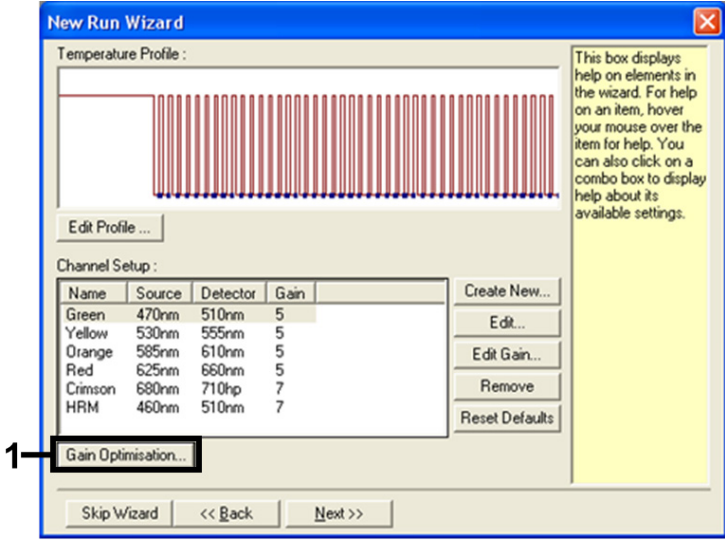

<span id="page-26-0"></span>Figur 10. Öka Optimering.

13. Klicka på Optimise Acquiring [Optimera hämtning]. Kanalinställningarna för varje kanal visas. Klicka på OK för att acceptera dessa standardvärden för båda kanalerna. [\(Figur 11\)](#page-26-1).

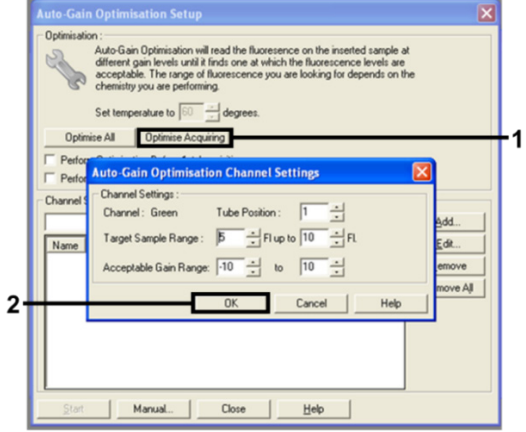

<span id="page-26-1"></span>Figur 11. Automatisk nivåoptimering för den gröna kanalen.

14. Markera kryssrutan Perform Optimisation before 1st Acquisition [Utför optimering före första hämtning] och klicka på Close [Stäng] för att återgå till guiden [\(Figur](#page-27-0) 12).

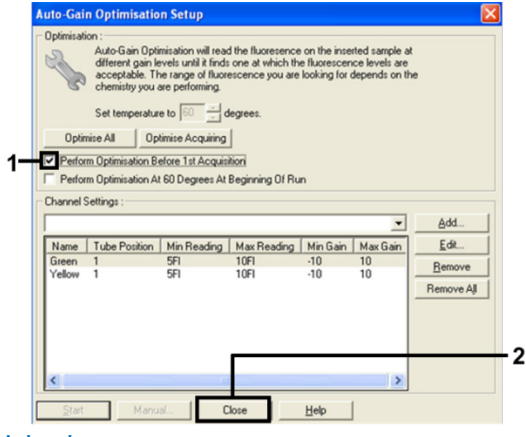

<span id="page-27-0"></span>Figur 12. Val av gröna och gula kanaler.

15. Klicka på Next [Nästa] för att spara mallen på en lämplig plats genom att välja "Save Template" [Spara mall].

## <span id="page-28-0"></span>Analys av mutationsbedömningsdata

När körningen är avslutad analyserar du data enligt följande procedur.

### Konfigurera programanalys

- 1. Öppna den aktuella filen med Rotor-Gene Q Series Programversion 2.3.5 eller senare.
- 2. Om proverna inte har namngetts innan körningen ska utföras klickar du på Edit Samples [Redigera prover].
- 3. Skriv in namnen på proverna i kolumnen Name [Namn]. Obs! Ange inget namn för tomma brunnar.
- 4. Klicka på Analysis [Analys]. På analyssidan klickar du på Cycling A Yellow för att kontrollera HEX-kanalen.
- 5. Kontrollera att alternativet Dynamic Tube [Dynamiskt rör] är markerat. Klicka på Slope Correct [Lutning korrigera] och Linear Scale [Linjär skala].
- 6. Klicka på Take Off Adj. [Take off-just.] och ange 15,01 och 20,01 som visas i [Figur](#page-28-1) 13.

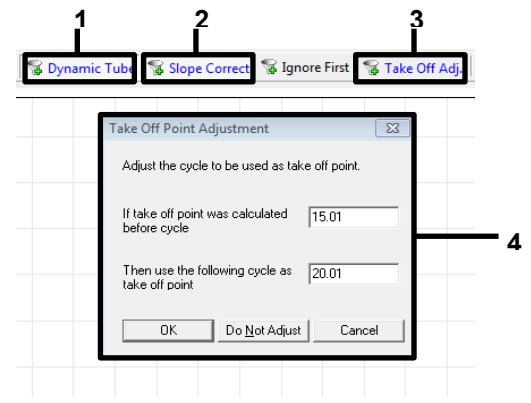

<span id="page-28-1"></span>Figur 13. Inställningar för EGFR-analysnormalisering. 1 = "Dynamic Tube" [Dynamiskt rör], 2 = "Slope Correct" [Lutning korrigering] 3 = "Take Off Adj," [Take off-just.] 4 = dialogrutan "Take Off Adjustment" [Justering av take off] med parametervärden.

7. Ställ in tröskeln på 0,02 och kontrollera HEX C<sub>T</sub>-värdena.

8. På analyssidan klickar du på Cycling (Cykel) A, Green (Grön) för att visa FAM-kanalen. Ställ in parametrarna enligt [Figur](#page-28-1) 13 ovan.

Det dynamiska röret ska vara markerat.

- 9. Klicka på Slope Correct [Lutning korrigera] och Linear Scale [Linjär skala].
- 10. Ställ in tröskeln på 0,075 och bekräfta FAM CT-värdena.

### Kör kontrollanalys

När körningen har avslutats ska data analyseras enligt nedan.

 Negativ kontroll: För att garantera att ingen mallkontaminering förekommer får NTC inte generera ett CT-värde i den gröna (FAM) kanalen under 40. För att garantera att körningen konfigurerades korrekt måste NTC visa amplifiering i intervallet 29,85–35,84 i den gula kanalen (HEX) (intern kontroll).

Om det finns en positiv amplifiering i den gröna kanalen och/eller amplifiering utanför intervallet 29,85–35,84 i den gula signalen är körningen ogiltig.

• Positiv kontroll: Den EGFR-positiva kontrollen (Positive Control, PC) måste ge ett C<sub>T</sub> för varje reaktionsblandning inom och inklusive det intervall som anges i [tabell](#page-30-0) 5. En körning med ett värde för positiv kontroll utanför detta intervall indikerar ett problem i analyskonfigurationen och ska anses som misslyckad. Om en positiv kontroll ger ett  $C<sub>T</sub>$ inom intervallet (FAM) men en intern kontroll för C<sub>T</sub> (HEX) ligger utanför intervallet 29,85–35,84 fortsätter du med analysen.

OBS!: Om antingen en negativ eller en positiv kontroll misslyckas bör provdata inte användas.

#### <span id="page-30-0"></span>Tabell 5. Acceptabelt C<sub>T</sub>-intervall för körningskontroller

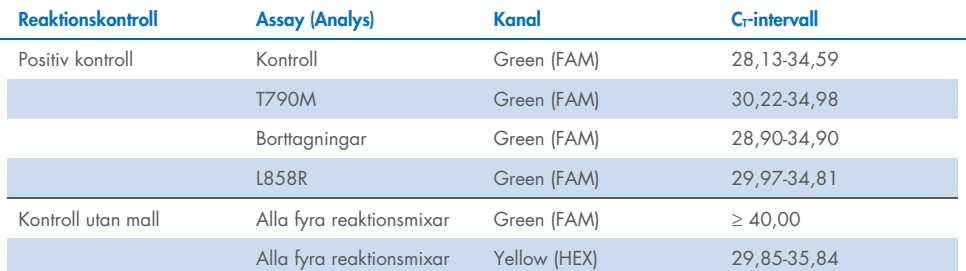

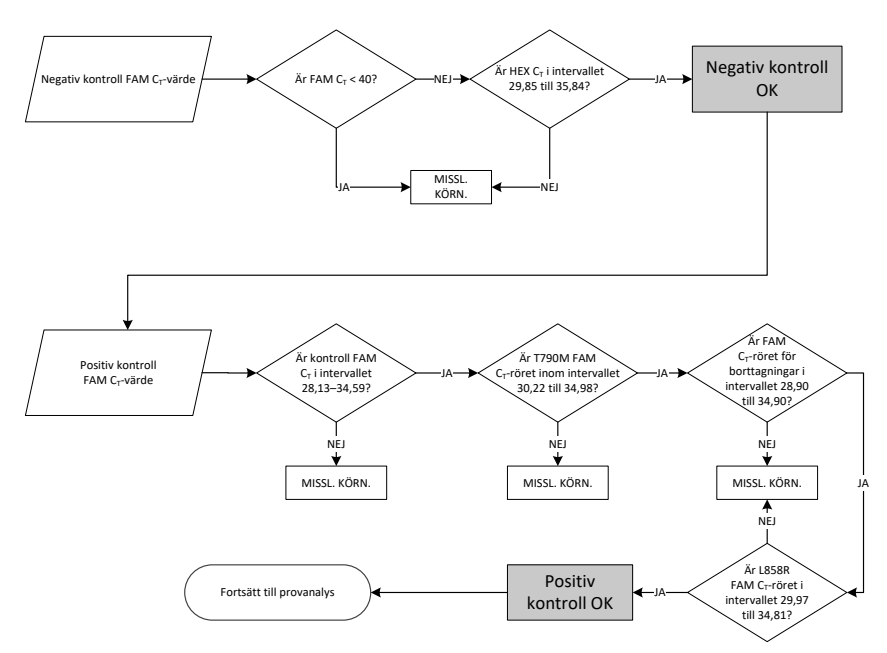

#### Figur 14. Arbetsflöde för körning av kontrollanalys.

Förutsatt att båda körkontrollerna är giltiga måste varje CT-värde för provkontrollens analys ligga inom intervallet 23,70 till 31,10 i den gröna kanalen (FAM) [\(Tabell 6\)](#page-31-0).

#### <span id="page-31-0"></span>Tabell 6. Acceptabelt FAM C<sub>T</sub>-intervall för provets kontrollreaktion

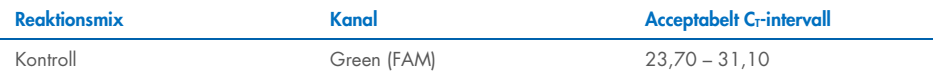

Om provet är utanför intervallet ska du följa instruktionerna nedan.

- Provkontrollanalysens  $C_T$  är  $\lt 23.70$ : Prover med ett kontroll- $C_T$  på  $\lt 23.70$  skulle överbelasta mutationsanalyserna och måste spädas. För att detektera varje mutation på en låg nivå måste överkoncentrerade prover spädas för att hamna inom intervallet ovan baserat på att spädning till hälften kommer att öka C<sub>T</sub> med 1.
- **•** Provkontrollanalysens  $C_T > 31,10$ : Provet innehåller inte tillräckligt med DNA för att kunna analyseras.

Förutsatt att båda körkontrollerna är giltiga och kontrollens analys ligger inom det intervall som anges i [tabell](#page-31-0) 6, måste varje provs  $C_T$ värde för mutation ligga inom det intervall som anges i tabell 7 i den gröna (FAM) kanalen. Om provet är utanför intervallet ska du följa instruktionerna nedan.

#### Tabell 7. Acceptabla provvärden för mutationsreaktion

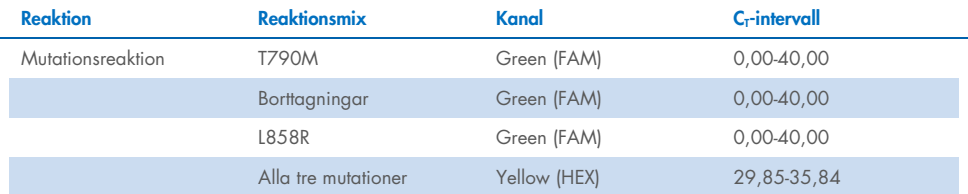

OBS!: Om ett prov inte genererar ett C<sub>T</sub> (dvs. C<sub>T</sub> > 40) kan det bero på förekomst av hämmare, ett fel i analyskonfigurationen eller att det inte finns något amplifierbart EGFR DNA.

- $\bullet$  C<sub>T</sub>-värdet för intern kontroll ligger inom intervallet 29,85–35,84: Det finns inget amplifierbart EGFR DNA.
- $\bullet$  C<sub>T</sub>-värdet för intern kontroll ligger inte inom intervallet 29,85–35,84: Det kan bero på ett fel i analyskonfigurationen eller på förekomst av hämmare. Det är möjligt att minska effekten av en hämmare genom att späda provet, även om detta också leder till spädning av DNA.

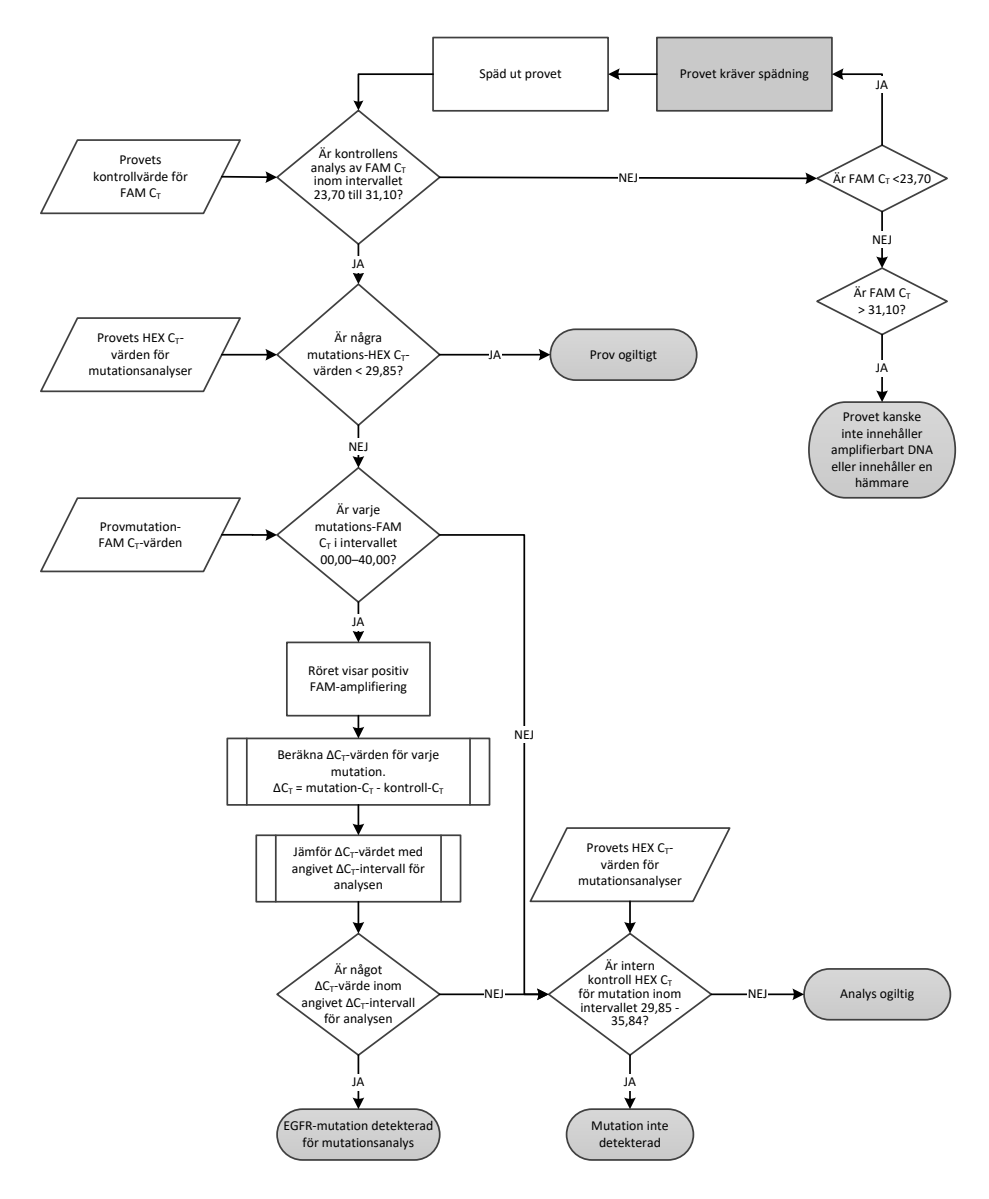

Figur 15. Flödesdiagram för mutationsanalys.

### Prov-FAM C<sub>T</sub>-värde för mutationsanalyser

FAM-värdena för alla tre mutationsreaktionsmixarna ska kontrolleras mot värdena som finns angivna i [tabell](#page-33-0) 8.

Beräkna ∆CT-cutoff-värdet för varje mutationsprov som visar positiv amplifiering enligt nedan för att garantera att mutations- och kontroll- $C<sub>T</sub>$  kommer från samma prov.

 $\Delta C_{\text{T}}$  = mutation-C<sub>T</sub>-kontroll-C<sub>T</sub>

Jämför ∆C<sub>T</sub>-värdet för provet med ∆C<sub>T</sub> cutoff-intervallet för den aktuella analysen [\(Tabell 8\)](#page-33-0), för att säkerställa att korrekt cutoff-punkt tillämpas för varje analys.

#### <span id="page-33-0"></span>Tabell 8. Mutation-analys ∆C<sub>T</sub>-cutoff-intervall

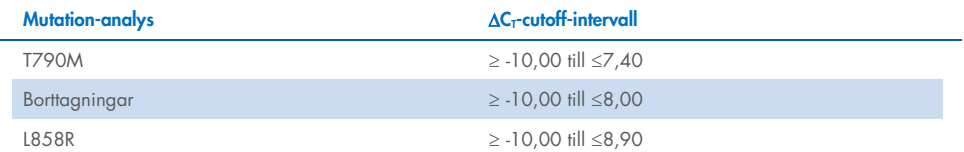

Den övre gränsen för ∆CT -cutoff-intervallet är den punkt ovanför vilken en positiv signal eventuellt kan bero på bakgrundssignal för ARMS-primern i vildtyps-DNA. Om provets ∆C<sub>T</sub>värde är högre än den övre punkten för ∆C<sub>T</sub>-cutoff-intervallet klassas det som "Mutation not detected" [Mutation inte detekterad] eller som liggande utanför kitets detektionsgräns. Om provvärdet ligger inom ∆C<sub>T</sub>-cutoff-punkterna bedöms provet som positivt för en mutation som detekterats av den aktuella analysen. Om provvärdet ligger under den nedre gränsen för  $\Delta C_{\text{I}}$ -cutoff-intervallet kan detta potentiellt bero på en fluorescensartefakt.

Obs! För prover som inte visar någon FAM-mutation- $C<sub>T</sub>$  krävs en utvärdering av en intern kontroll (HEX) C<sub>T</sub> för att avgöra om mutationen inte är detekterad eller om en analys är ogiltig. Om HEX C<sub>T</sub>-värdet är mellan 29,85 och 35,84 är en mutation inte detekterad. Om HEX ∆C<sub>T</sub>cutoff-värdet ligger utanför detta intervall är provet ogiltigt.

Sammanfattningsvis för alla prover kommer varje mutation-reaktion att tilldelas statusen mutation detekterad, mutation inte detekterad eller ogiltig med hjälp av kriterierna nedan.

- Mutation detekterad: FAM-amplifiering positiv och ∆CT är inom ∆cutoff-intervallet för CT. Om flera mutationer detekteras kan alla rapporteras.
- Mutation inte detekterad:
	- O FAM-amplifiering positiv, ∆C<sub>T</sub>-cutoff-värdet ligger över ∆C<sub>T</sub>-cutoff-intervallet och HEX (intern kontroll) ligger inom intervallet 29,85–35,84.
	- FAM-amplifiering negativ och HEX (intern kontroll) är inom 29,85–35,84.
- Ogiltig: FAM-amplifiering negativ och HEX-amplifiering utanför specifikationerna.
	- O Det beräknade ∆C<sub>T</sub>-värdet ligger under ∆C<sub>T</sub>-cutoff-intervallet och HEX (intern kontroll) ligger inom det förväntade intervallet. Ett ∆C<sub>T</sub> värde lägre än -10,00 indikerar att en fluorescensartefakt kan ha uppstått.

## <span id="page-35-0"></span>Felsökning Guide

Denna guid för felsökning kan vara till hjälp för att lösa eventuella problem som uppstår. Mer information finns på sidan Vanliga frågor (Frequently Asked Questions, FAQ) på vårt tekniska supportcenter: [www.qiagen.com/FAQ/FAQList.aspx](https://www.qiagen.com/FAQ/FAQList.aspx). Dessutom svarar teamet för QIAGEN teknisk service alltid gärna på frågor om informationen och protokollen i denna handbok eller prov- och analys-metoder (för kontaktinformation, se baksidan eller besök [www.qiagen.com](http://www.qiagen.com/)).

### Kommentarer och förslag

#### Ingen signal med EGFR-positiv kontroll (Positive Control, PC) i fluorescenskanalen Cycling Green

- a) Den valda fluorescenskanalen för PCRdataanalys stämmer inte överens med protokollet.
- b) Felaktig programmering av temperaturprofilen för Rotor Gene Q MDx 5plex HRMinstrument
- c) Felaktig konfiguration av PCR
- d) Förvaringsvillkoren för en eller flera komponenter ut kittet överensstämde inte med de instruktioner som gavs i ["Förvaring och](#page-13-0)  [hantering av reagenser"](#page-13-0) (sidan [14\)](#page-13-0)
- e) Utgångsdatum för *therascreen* EGFR Plasma RGQ PCR Kit har passerats

För dataanalys väljer du fluorescenskanalen Cycling Green för analytisk EGFR PCR och fluorescenskanalen Cycling Yellow för intern kontroll-PCR.

Jämför temperaturprofilen med protokollet och upprepa körningen vid felaktighet.

Kontrollera dina arbetssteg med hjälp av pipetteringsschemat och upprepa PCR om det behövs.

Kontrollera förvaringsvillkoren och utgångsdatumet (se etiketten på kittet) för reagenserna och använd ett nytt kit vid behov.

Kontrollera förvaringsvillkoren och utgångsdatumet (se etiketten på kittet) för reagenserna och använd ett nytt kit vid behov.

## Kommentarer och förslag

Signaler med de negativa kontrollerna i fluorescens-kanal och Cycling Green i den analytiska **PCR** 

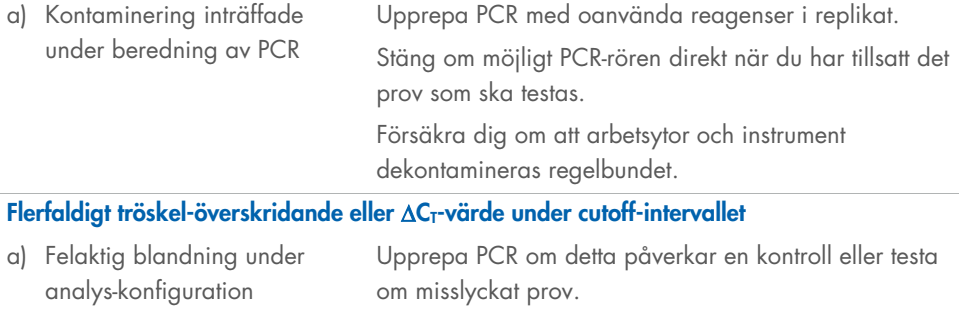

Följ bruksanvisningen och var uppmärksam på blandningsstegen.

## <span id="page-37-0"></span>Kvalitetskontroll

För att säkerställa en enhetlig produktkvalitet testas varje lotnummer av *therascreen* EGFR Plasma RGQ PCR Kit med fastställda specifikationer enligt QIAGENs ISO-certifierade kvalitetshanteringssystem.

## <span id="page-37-1"></span>Begränsningar

Enbart resultaten från produkten ska inte ligga till grund för diagnos, utan de måste tolkas med hänsyn till resultat från alla relevanta kliniska studier eller laboratoriestudier.

Produkten är avsedd att användas endast av personal som fått särskild utbildning i in vitro‑procedurer och instrumentet Rotor-Gene Q MDx 5plex HRM.

Analytiska valideringsstudier inkluderade humant DNA som extraherats från plasmaprover.

Produkten är avsedd att endast användas i Rotor‑Gene Q MDx 5plex HRM real-time PCRcykler.

För optimalt resultat krävs att anvisningarna i handboken för *therascreen EGFR Plasma RGQ PCR Kit* följs strikt. Spädning av reagenser på annat sätt än vad som anges i den här handboken rekommenderas inte, då det kan resultera i försämrad prestanda.

Var uppmärksam på de utgångsdatum och förvaringsvillkor som anges på förpackningen och på etiketterna till alla komponenter. Använd inte komponenter vars utgångsdatum har passerat eller som har förvarats felaktigt.

Primrarna i EGFR-reaktionsmixen för borttagningar har utformats för att rikta in sig på flera Exon 19-borttagningar och omfatta nukleotid 55174772 till 55174795 (GRCh38 chr7), ett intervall på 23 bp.

Exon 19-borttagningsanalysen har validerats analytiskt och visat sig detektera specificerade borttagningar inom Exon 19 (se [tabell 13](#page-51-1) i denna handbok), men det är dock möjligt att ytterligare mutationer (inklusive, men inte begränsat till ytterligare Exon 19-borttagningar, Exon 19-tillägg och L747P-mutationen) förstärks av reaktionsmixen för borttagningar.

Om ytterligare mutationer förekommer kommer det att leda till resultatet "Deletions Detected" [Borttagningar detekterade] för ett givet patientprov.

Det är dessutom möjligt att L858Q-mutationen detekteras av L858R-reaktionsmixen. Om den förekommer i ett patientprov kan L858Q-mutationen därmed leda till resultatet "L858R Mutation Detected" [L858R-mutation detekterad].

## <span id="page-39-0"></span>Prestandaegenskaper

## <span id="page-39-1"></span>Analytisk sensitivitet – blankgräns (Limit of Blank, LOB)

För att bedöma prestandan för *therascreen* EGFR Plasma RGQ PCR Kit vid frånvaro av mall och för att säkerställa att ett blankprov eller ett prov med vildtyps-DNA inte genererar en analytisk signal som kan indikera en låg koncentration av mutation EGFR-vildtyps-DNA i plasmaprover från NSCLC-patienter från 59 olika prover. Studiens acceptanskriterier (minst 95 % av vildtypsproverna måste ha ett ∆C<sub>T</sub> cutoff-värde över motsvarande cutoff) uppfylldes.

## <span id="page-39-2"></span>Detektionsgräns (Limit of Detection, LOD)

LOD är den minimi-procentandel mutant-DNA som kan detekteras i en vildtyps-DNA-bakgrund när den totala mängden amplifierbart DNA (inom input-intervallet) gav korrekt mutationsbestämningar till 95 % för varje mutationspositivt prov (C95). Analysens angivna arbetsintervall för DNA-input definieras av kontroll- $C_I$  vid det förspecificerade intervallet 23,70 till 31,10.

LOD bestämdes vid låga nivåer DNA-input (kontroll-C<sub>T</sub> omkring 30,10) med hjälp av DNA taget från FFPE-vävnad för *therascreen* EGFR RGQ PCR Kit. LOD bestämdes med hjälp av både FFPE-kliniska prover och FFPE-cellinjer vid låga DNA-inputnivåer för dessa EGFRmutationer.

De LOD-värden som fastställdes med FFPE-vävnad verifierades för *therascreen* EGFR Plasma RQG PCR Kit med DNA taget från artificiella mutationspositiva plasmaprover.

De slutliga LOD-anspråken som visas i [tabell](#page-40-0) 9 på nästa sida indikerar procentandelen mutation som gav en förutspådd sannolikhet för korrekta bestämningar, för 95 % för var och en av mutationerna.

#### <span id="page-40-0"></span>Tabell 9. LOD för var och en av EGFR-mutationsanalyserna

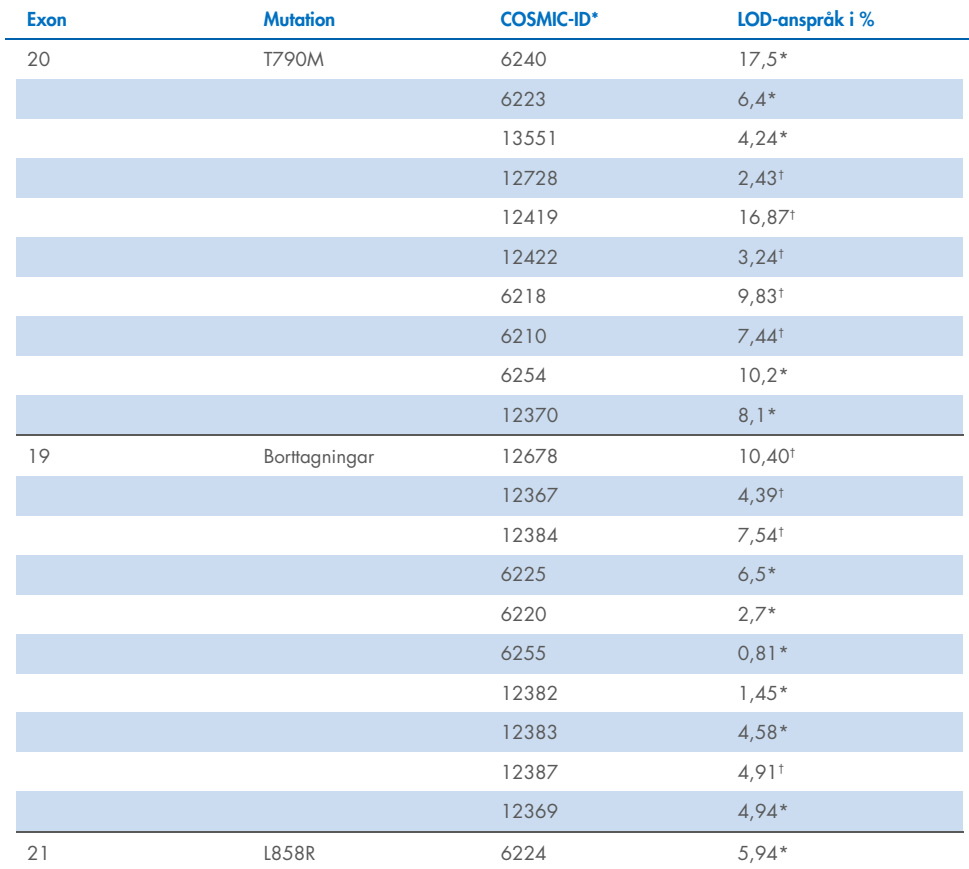

\* LOD-anspråk som verifierats i plasma som en del i LOD-bekräftelsestudien för *therascreen* EGFR Plasma RGQ PCR Kit.

† Dessa mutationer bekräftades inte i plasma.

## <span id="page-41-0"></span>Analytisk sensitivitet –  $\Delta C_{I}$  cutoff-värden och  $\Delta C_{I}$  cutoff-intervall

När cutoff-värden för analys konfigurerades användes en riskbaserad metod med hänsyn till falskt positivt svar. Uppskattade LOB-värden var en av komponenterna som användes vid utvecklandet av cutoff-värden.

Respektive fastställt ∆CT cutoff-intervall för varje mutation-analys i *therascreen* EGFR Plasma RGQ PCR Kit visas i [tabell](#page-41-3) 10.

![](_page_41_Picture_169.jpeg)

#### <span id="page-41-3"></span>Tabell 10. ∆C<sub>"</sub>cutoff-intervall för *therascreen* EGFR Plasma RGQ PCR Kit

### <span id="page-41-1"></span>Repeterbarhet och reproducerbarhet

Repeterbarhet och reproducerbarhet uppnåddes genom att testa mutationsnivå i 3 × LODprover i en bakgrund med genomiskt vildtyps-DNA på 3 platser med flera kitbatchar, användare och körningar på olika dagar, med 2 replikat av varje prov. För alla 3 mutationsanalyser testades 100 % av mutant-DNA-proverna som mutationspositiva. Vildtypsproverna testades som mutationsnegativa i alla analyser på alla platser.

### <span id="page-41-2"></span>Effekt av DNA-input på C<sub>T</sub>-värden

DNA-inputnivå definieras som den totala mängden amplifierbart EGFR DNA i ett prov enligt bestämningen av kontrollreaktionens C<sub>T</sub>-värden. För att påvisa att prestandan för *therascreen* EGFR Plasma RGQ PCR Kit är konsekvent över intervallet för kontrollreaktionens C<sub>T</sub>-värde (23,70–31,10) testades alla 3 EGFR-mutationsanalyser mot en sexpunkters, 1-till 3-spädningsserie (DNA som extraherats från FFPE-cellinier). C<sub>T</sub>-målvärdet för spädning ett, för varie mutation, var ca 24,70. Den slutliga spädningen, som gav ett  $C<sub>I</sub>$  på ca 32–33, låg utanför kontrollreaktionens  $C<sub>I</sub>$ -intervall. Generellt var de ∆C<sub>T</sub> cutoff-värden som mättes upp vid olika nivåer av totala DNA-inmatningar konsekventa över hela arbetsintervallet för *therascreen* EGFR Plasma RGQ PCR Kit.

## <span id="page-42-0"></span>Interfererande ämnen

### Interfererande endogena ämnen

De potentiellt interfererande ämnena spikades med artificiella mutationspositiva plasmaprover (3 × LOD). Proverna testades därefter med *therascreen* EGFR Plasma RGQ PCR Kit. Proverna som innehöll de potentiellt interfererande ämnena jämfördes med de artificiella mutationspositiva plasmaproverna (3 × LOD) som inte innehåll några spikade interfererande ämnen. Varje interfererande ämne testades med 4 replikat.

En differens mellan "test"- och "kontroll"-∆CT med > 2 × standardavvikelser (dvs. inget interfererande ämne) (taget från precisionsstudie) bedömdes indikera en potentiell interferens. I sådana fall tillhandahålls den observerade skillnaden i ∆CT

De testkoncentrationer som visas [i tabell](#page-43-0) 11 valdes ut baserat på informationen i CLSI-riktlinjen EP07-A2 och är representativa för de maxkoncentrationer som förväntas observeras i ett kliniskt prov.

OBS!: Dessa endogena sammansättningar spikades med artificiella mutationspositiva plasmaprover som innehöll plasma från friska personer. Därför hade dessa endogena ämnen varit naturligt närvarande med okänd koncentration i proverna före spikningen. Den slutliga koncentrationen av varje potentiellt interfererande endogen ämne som testades hade sannolikt varit högre än testkoncentrationen.

#### <span id="page-43-0"></span>Tabell 11. Potentiellt interfererande endogena ämnen

![](_page_43_Picture_156.jpeg)

#### T790M-analys

Följande endogena sammansättningar vid de koncentrationer som anges i [tabell](#page-43-0) 11 visade sig ha effekten > 2 × SD (0,40 ∆CT) på prestandan hos T790M-analysen:

Triglycerider, differens 1,37 ∆CT

#### Analys av borttagningar

Följande endogena sammansättningar vid de koncentrationer som anges i [tabell](#page-43-0) 11 visade sig ha effekten > 2 × SD (0,71  $\Delta C_T$ ) på prestandan hos analysen av borttagningar:

● Hemoglobin, differens 0,80  $\Delta C_T$ 

#### L858R-analys

Följande endogena sammansättningar vid de koncentrationer som anges i [tabell](#page-43-0) 11 visade sig ha effekten > 2 × SD (0,56 ∆CT) på prestandan hos L858R-analysen:

- $\bullet$  Bilirubin, differens 1,13 ΔCT
- Triglycerider, differens 1,53 ∆CT

### Interfererande exogena ämnen

De potentiellt interfererande ämnena spikades med artificiella mutationspositiva plasmaprover (3 × LOD). Proverna testades därefter med *therascreen* EGFR Plasma RGQ PCR Kit. Proverna som innehöll de potentiellt interfererande ämnena jämfördes med de artificiella mutationspositiva plasmaproverna (3 × LOD) som inte innehåll några spikade interfererande ämnen. Varje interfererande ämne testades med 4 replikat.

En differens mellan "test"-∆C<sub>T</sub> och "kontroll"-∆C<sub>T</sub> med > 2 × standardavvikelser (dvs. inget interfererande ämne), hämtade från precisionsstudien, bedömdes indikera en potentiell interferens. I sådana fall tillhandahålls den observerade skillnaden i ∆CT.

De testkoncentrationer som visas [i tabell](#page-44-0) 12 valdes ut baserat på informationen i CLSI-riktlinjen EP07-A2 och är högre än den terapeutiska koncentrationen i samtliga fall.

![](_page_44_Picture_128.jpeg)

#### <span id="page-44-0"></span>Tabell 12. Potentiellt interfererande endogena ämnen

#### T790M-analys

Följande exogena sammansättningar vid de koncentrationer som anges i [tabell](#page-44-0) 12 visade sig ha effekten > 2 × SD (0,40 ∆CT) på prestandan hos T790M-analysen:

- Citalopramhydrobromid, differens 0,52 ∆CT
- Sertralinhydroklorid, differens 0,47 ∆CT
- Fluoxetinhydroklorid, differens 0,48 ∆CT

#### Analys av borttagningar

Följande exogena sammansättningar vid de koncentrationer som anges i [tabell](#page-44-0) 12 visade sig ha effekten > 2 × SD (0,71 ∆CT) på prestandan hos analysen av borttagningar:

• Fluoxetin, differens 0,73 ∆CT

#### L858R-analys

Följande exogena sammansättningar vid de koncentrationer som anges i [tabell](#page-44-0) 12 visade sig ha effekten > 2 × SD (0,56 ∆CT) på prestandan hos L858R-analysen:

- Citalopramhydrobromid, differens 0,72 ∆CT
- Paroxetinhydrokloridhemihydrat, differens 0,92 ∆CT
- Sertralinhydroklorid, differens 0,82 ∆CT
- Fluoxetinhydroklorid, differens 0,98 ∆CT
- Acetaminofen, differens 0,81  $\Delta C_T$
- $\bullet$  K<sub>2</sub> EDTA, differens 0,57  $\Delta C_T$

## <span id="page-46-0"></span>Klinisk prestanda

Den kliniska undersökningen NCT01203917 var en fas IV, öppen engruppsstudie för att bedöma effekten och säkerheten/toleransen för gefitinib som första linjens behandling av kaukasiska patienter med mutationspositiv EGFR–NSCLC fas IIIA/B/IV.

Lämpligheten för patienter för deltagande i den kliniska undersökningen NCT01203917 bestämdes genom förekomst av EGFR-sensitiserande mutationer. EGFR-mutationsstatusen hos NSCLC-patienter bedömdes med hjälp av analys vid klinisk undersökning (Clinical Trial Assay, CTA) med DNA från matchade vävnads- och plasmaprover. Studien omfattade ett förberett provobjekt i form av en biomarkör för att fastställa om plasmaprover eventuellt kunde användas för mutationsanalys om det inte fanns några tillgängliga vävnadsprover. Resultaten visade höga värden för överensstämmelse mellan matchade vävnads- och plasmaprover på 94,3 % en analysspecificitet på 99,8 % och en sensitivitet på 65,7 %.

Retrospektiva tester av plasmaprover från patienter som screenats för den kliniska NCT01203917-undersökningen genomfördes med hjälp av *therascreen* EGFR Plasma RGQ PCR Kit. En överbryggande studie genomfördes för att bedöma överensstämmelsen för *therascreen* EGFR Plasma RGQ PCR Kit med CTA-analysen som användes för att välja ut patienter till den kliniska NCT01203917-undersökningen. Ekvivalensen mellan CTA-analysen och *therascreen* EGFR Plasma RGQ PCR Kit påvisades.

## <span id="page-47-0"></span>Referenser

- 1. Douillard, J.Y., et al. (2014). First-line gefitinib in Caucasian EGFR mutation-positive NSCLC patients: a phase-IV, open-label, single-arm study. Br J Cancer110(1), 55.
- 2. Walsh, K., et. al. (2014) A cautionary lesson on the use of targeted methods for EGFR mutation analysis; a case report. J. Clin. Pathol. 67, 734
- 3. Huang, J., Wang, Y., Zhai, Y., and Wang, J. (2018) Non-small cell lung cancer harboring a rare EGFR L747P mutation showing intrinsic resistance to both gefinitib and osimertinib (AZD9291): A case report. Thorac. Cancer. 9, 745

## <span id="page-48-0"></span>Kontaktinformation

För teknisk support och ytterligare information är du välkommen att besöka vårt tekniska supportcenter på [www.qiagen.com/Support](http://www.qiagen.com/Support), ringa oss på 00800- 22- 44- 6000 eller kontakta QIAGEN teknisk service eller en lokal distributör (se baksidan eller besök [www.qiagen.com](http://www.qiagen.com/)).

## <span id="page-49-0"></span>Symboler

Följande symboler kan finnas i bruksanvisningen eller på förpackningar och etiketter:

![](_page_49_Picture_72.jpeg)

![](_page_50_Picture_24.jpeg)

## <span id="page-51-0"></span>Bilaga A: Information om mutationer

[Tabell 13](#page-51-1) visar COSMIC-ID som hämtats från databasen Catalogue of Somatic Mutations in Cancer ([www.sanger.ac.uk/genetics/CGP/cosmic](http://www.sanger.ac.uk/genetics/CGP/cosmic)).

![](_page_51_Picture_155.jpeg)

#### <span id="page-51-1"></span>Tabell 13. Lista med mutationer och COSMIC-ID

## <span id="page-52-0"></span>Beställningsinformation

![](_page_52_Picture_176.jpeg)

![](_page_53_Picture_88.jpeg)

Aktuell licensinformation och produktspecifika ansvarsfriskrivningar finns i handboken eller bruksanvisningen till respektive QIAGEN-kit. Handböcker och användarmanualer för QIAGEN-kit finns på [www.qiagen.com](https://www.qiagen.com/) eller så kan de beställas från QIAGEN teknisk service eller din lokala återförsäljare.

## <span id="page-54-0"></span>**Dokumentrevisioner**

![](_page_54_Picture_133.jpeg)

Den här sidan har avsiktligt lämnats tom

Den här sidan har avsiktligt lämnats tom

Den här sidan har avsiktligt lämnats tom

#### Avtal om begränsad licens för *therascreen*® EGFR Plasma RGQ PCR Kit

Användning av denna produkt innebär att köpare eller användare av produkten godkänner följande villkor:

1. Produkten får endast användas i enlighet med de protokoll som medföljer produkten och denna handbok och får endast användas med komponenterna som ingår i panelen. QIAGEN ger ingen licens för någon av sina immateriella tillgångar för att använda eller inkludera komponenterna i denna panel med komponenter som inte ingår i denna panel förutom vad som beskrivs i de protokoll som medföljer produkten, denna handbok och ytterligare protokoll som finns på [www.qiagen.com](http://www.qiagen.com/). Vissa av dessa extra protokollen har tillhandahållits av QIAGEN-användare för andra QIAGEN-användare. De här protokollen har inte testats noggrant eller optimerats av QIAGEN. QIAGEN garanterar inte att de inte kränker tredje parts rättigheter.

2. Förutom de uttryckligen angivna licenserna kan QIAGEN inte garantera att denna panel och/eller dess användning inte kränker tredje parts rättigheter.

- 3. Panelen och dess komponenter är licensierade för engångsbruk och får inte återanvändas, förbättras eller säljas vidare.
- 4. QIAGEN avsäger sig specifikt ansvar för alla andra licenser, uttryckliga eller underförstådda, förutom de uttryckligen angivna.

5. Köparen och användaren av panelen godkänner att inte tillåta någon annan att utföra något som kan leda till eller orsaka otillåtna situationer beskrivna ovan. QIAGEN kan kräva att detta avtal om begränsad licens upprätthålls i domstol, och ska ersättas för alla undersöknings- och rättegångskostnader, inklusive advokatkostnader, som uppstår vid försök att bestrida detta avtal om begränsad licens eller någon av de immateriella rättigheter som avser panelen och/eller någon av dess komponenter.

Uppdaterade licensvillkor finns att tillgå på [www.qiagen.com](http://www.qiagen.com/).

Varumärken: QIAGEN®, Sample to Insight®, QIAamp®, *therascreen*®, Rotor-Gene®, Scorpions® (QIAGEN Group); FAM™, HEX™ (Thermo Fisher Scientific Inc.); IRESSA® (AstraZeneca Group). Registrerade namn, varumärken med mera som används i det här dokumentet ska inte anses som oskyddade enligt lag, även om de inte uttryckligen anges som skyddade.

Juni-2022 HB-1898-007 1127512SV © 2022 QIAGEN, med ensamrätt.

Beställning [www.qiagen.com/shop](http://www.qiagen.com/shop) | Teknisk support [support.qiagen.com](http://support.qiagen.com/) | Webbplats [www.qiagen.com](http://www.qiagen.com/)